Universal Developer Kit 2 MultiTech Systems

## **Mounting a Dragonfly**

To install a Dragonfly:

- 1. Remove the screws from the developer board.
- 2. Align the Dragonfly on the developer board as shown.
- 3. Secure the Dragonfly with the screws.

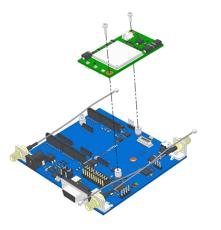

## **Installing a SIM Card on a Dragonfly Nano**

**Note:** When using the Dragonfly<sup>™</sup> Nano with a developer board, install the SIM card before mounting the Dragonfly<sup>™</sup> Nano on the developer board.

To install the SIM card:

- Refer to the image below on how to install the SIM card.
- Slide the SIM card completely into the SIM holder.

Universal Developer Kit 2 MultiTech Systems

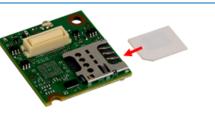

## Installing a Dragonfly Nano

To install a Dragonfly Nano:

- Remove the screw from the developer board.
- 2. Align the Dragonfly Nano on developer board as shown.

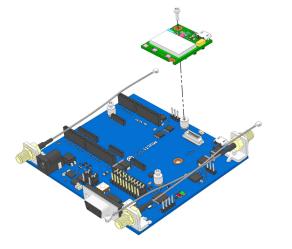

# Using an Arduino Shield

Universal Developer Kit 2

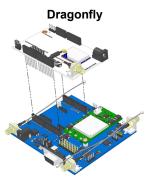

## **Dragonfly Arduino Pins**

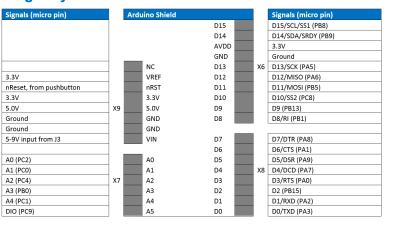

## **Safety and Regulatory Content**

For safety and regulatory content, refer to the Device Guide for your model.

MultiTech Systems Universal Developer Kit 2 MultiTech Systems

# Universal Developer Kit 2 MTUDK2-ST-CELL.R1 Quick Start

Part Number: 82101353L

## Copyright

This publication may not be reproduced, in whole or in part, without the specific and express prior written permission signed by an executive officer of Multi-Tech Systems, Inc. All rights reserved. Copyright © 2021 by Multi-Tech Systems, Inc.

Multi-Tech Systems, Inc. makes no representations or warranties, whether express, implied or by estoppels, with respect to the content, information, material and recommendations herein and specifically disclaims any implied warranties of merchantability, fitness for any particular purpose and non-infringement.

Multi-Tech Systems, Inc. reserves the right to revise this publication and to make changes from time to time in the content hereof without obligation of Multi-Tech Systems, Inc. to notify any person or organization of such revisions or changes.

#### Multi-Tech Systems, Inc.

2205 Woodale Drive

Mounds View, Minnesota 55112 U.S.A. **Phone:** 763-785-3500 or 800-328-9717

Fax: 763-785-9874

Support

Business Hours: M-F. 9am to 5pm CT

Europe, Middle East, Africa: support@multitech.co.uk +(44) 118 959 7774

Knowledge Base

http://www.multitech.com/kb.go

MULTITECH

U.S., Canada, all others: support@multitech.com (800) 972-2439 or (763) 717-5863

Support Portal

https://support.multitech.com

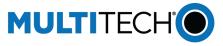

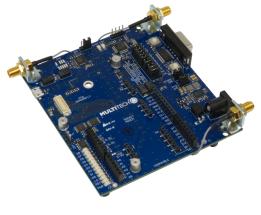

Universal Developer Kit 2 MTUDK2-ST-Cell.R1 Quick Start

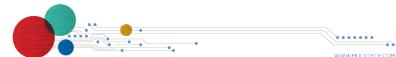

Quick Start Quick Start Quick Start Quick Start Quick Start

Universal Developer Kit 2 MultiTech Systems

Overview

Thank you for purchasing the Developer Kit for SocketModem, Dragonfly, and Dragonfly Nano cellular devices. This kit provides a convenient platform that enables you to streamline development efforts.

#### **Related Documentation**

This User Guide provides information about the Developer Kit. You will also need:

- Device Guide for your SocketModem or Dragonfly model for specifications, pin information, mechanical drawings, labeling, regulatory information, and other model specific details.
- **AT Command Reference Guide** for the radio on your device
- USB Driver Installation Guide for USB models, for driver installation steps.

These documents are available through your model's pages at https://www.multitech.com/resources/manuals.

## **Package Contents**

Your Developer Kit (MTUDK2-ST-Cell.R1) includes the following:

|                     | , , , , , , , , , , , , , , , , , , , ,                                                                                                 |
|---------------------|----------------------------------------------------------------------------------------------------|
| Developer<br>Board  | 1 - MTUDK 2.0 Cell Developer Board                                                                                                    |
| Power<br>Supply     | 1 - 100-240V 9V-1.7A power supply with removable blades, 1 - NAM blade/plug, 1 - EURO blade/plug, 1 - UK blade/plug, 1-AU/NZ blade/plug |
| Cables              | 1 -1 meter USB 2.01 mini 24AWG P-G, 3 - Coax SMA-<br>U.FL 4.5: CROHS                                                                    |
| Antennas            | 1 - 3.3V magnetic GPS antenna , 2 - LTE SMA antenna                                                                                     |
| Customer<br>Notices | Quick Start                                                                                                    |
| Additional          | One promotional screwdriver                                                                                                    |
|                     |                                                                                                    |

Universal Developer Kit 2 MultiTech Systems

## Developer Board

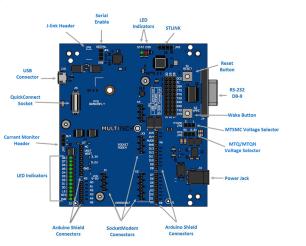

## **Board Components**

| abel | Description                                                                                                    |
|------|----------------------------------------------------------------------------------------------------|
| 1    | Scope probe ground connection                                                                                                    |
| 2    | Scope probe ground connection                                                                                                    |
| 3    | Power Jack                                                                                                    |
| 4    | RS-232 Connector                                                                                                    |
| 5    | QuickConnect Socket (for MTQ/MTQN devices).                                                                                                    |
| 10   | USB connector for mbed, serial, and SocketModem. For the MTQ/MTQN, use the USB connector on the MTQ/MTQN. For information on connecting to and using mbed, refer to the device guide for your MTQ/MTQN model. (Not available for SocketModems.) |

Universal Developer Kit 2 MultiTech Systems

| Label | Description                                                                                                    |
|-------|----------------------------------------------------------------------------------------------------|
| JP1   | 3-row connector: USB Connector, MTQ/MTSMC, D-SUB Connector. Refer to JP1 USB Connector for additional information.                                       |
| JP4   | For the MTSMC, used to disable the USB interface. Default jumper position is 1-2 for USB.                                                                |
| JP5   | Selects between the on-board 3.3V or 5V regulator for powering an MTQ or MTQN. Jumper Pins 1-2: Target voltage 3.3V. Jumper pins 2-3: Target voltage 5V. |
| JP6   | Selects between the on-board 3.3V or 5V regulator for powering an MTSMC. Jumper Pins 1-2: Target voltage 3.3V. Jumper pins 2-3: Target voltage 5V.       |
| JP7   | Used with the Current Monitor (U4) to for monitoring the current for the device.                                                                         |
| JP8   | J-link Header                                                                                                    |
| JP9   | 4-pin Header STLINK                                                                                                    |
| S1    | Reset Button. Use to reset the processor of the device attached to the board.                                                                            |
| S2    | Wake Button. Use to wake the MTSMC/MTQ/MTQN.                                                                                                    |
| X1    | SocketModem, USB Connector.                                                                                                    |
| X2    | SocketModem Serial Connector.                                                                                                    |
| X3    | SocketModem, GPIO (not connected).                                                                                                    |
| X4    | SocketModem Power Connector.                                                                                                    |
| X5    | Arduino Shield Connector.                                                                                                    |
| X6    | Arduino Shield Connector.                                                                                                    |
| X7    | Arduino Shield Connector.                                                                                                    |
| X8    | Arduino Shield Connector.                                                                                                    |

ns Universal Developer Kit 2 MultiTech Systems

## Installing a SIM Card on a Socketmodem

When using the SocketModem with a developer board, mount the SocketModem on the developer board before installing the SIM Card.

To install the SIM Card:

 With the contact side facing down, align the notched edge as outlined on the SocketModem and slide the SIM Card completely into the SIM holder.

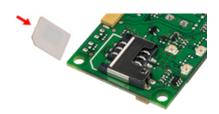

## Mounting a SocketModem

To mount a SocketModem on the developer board:

- 1. Remove the screws from the developer board.
- . Align the SocketModem on the developer board as shown.
- 3. Secure the SocketModem with the screws.

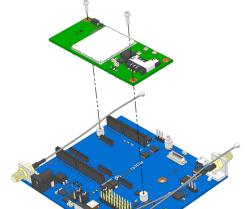

MultiTech Systems

## Installing a SIM Card on a Dragonfly

When using the Dragonfly with a developer board, install the SIM card before mounting the Dragonfly on the developer board.

To install the SIM card:

Universal Developer Kit 2

 With the contact side facing down, align the notched edge as shown on the Dragonfly's SIM holder and slide the SIM card completely into the SIM holder.

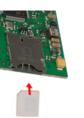

Quick Start Quick Start Quick Start Quick Start Quick Start